## **PRO-5g** *Page| 1 of 2*

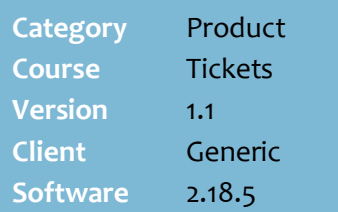

### **Hints and Tips**

- **EAN items about to change** tickets can result from:
	- **In-store**: created on the Stock screen Schedule Changes tab.
	- **Imported:** HOST price changes (except for HOST promotions, which are printed using the **Promotions On** label selection option).
	- **New Lines:** new product record/s imported by HOST; your store doesn't stock these products yet, so you don't usually print tickets for them; if you decide to stock the product in your store, a ticket is automatically generated when you receipt or invoice it.
	- **Moving EANs:** EAN's (barcodes) that have been moved from one stock record to another; these are imported by HOST.
- For more information about printing HOST tickets, refer to the PRO-4a Process HOST Fact [Sheet.](http://www.surefire.com.au/wp-content/uploads/2012/04/PRO-4a-G-HOST-Process-HOST-Fact-Sheet.pdf)

### **Generate Labels for**:

- **Processed Records:** prints tickets for changes that are effective (deal promo/price update has run).
- **Unprocessed Records:** prints tickets for changes that aren't effective. The tickets are separated into groups; changes, price increases and price decreases.
- **Both**: *(default)* prints tickets for both processed and unprocessed changes.

# **Print Scheduled Changes Tickets**

Use the BOS Labels Wizard function to print shelf tickets.

### **Procedure to Print Tickets for Scheduled Changes**

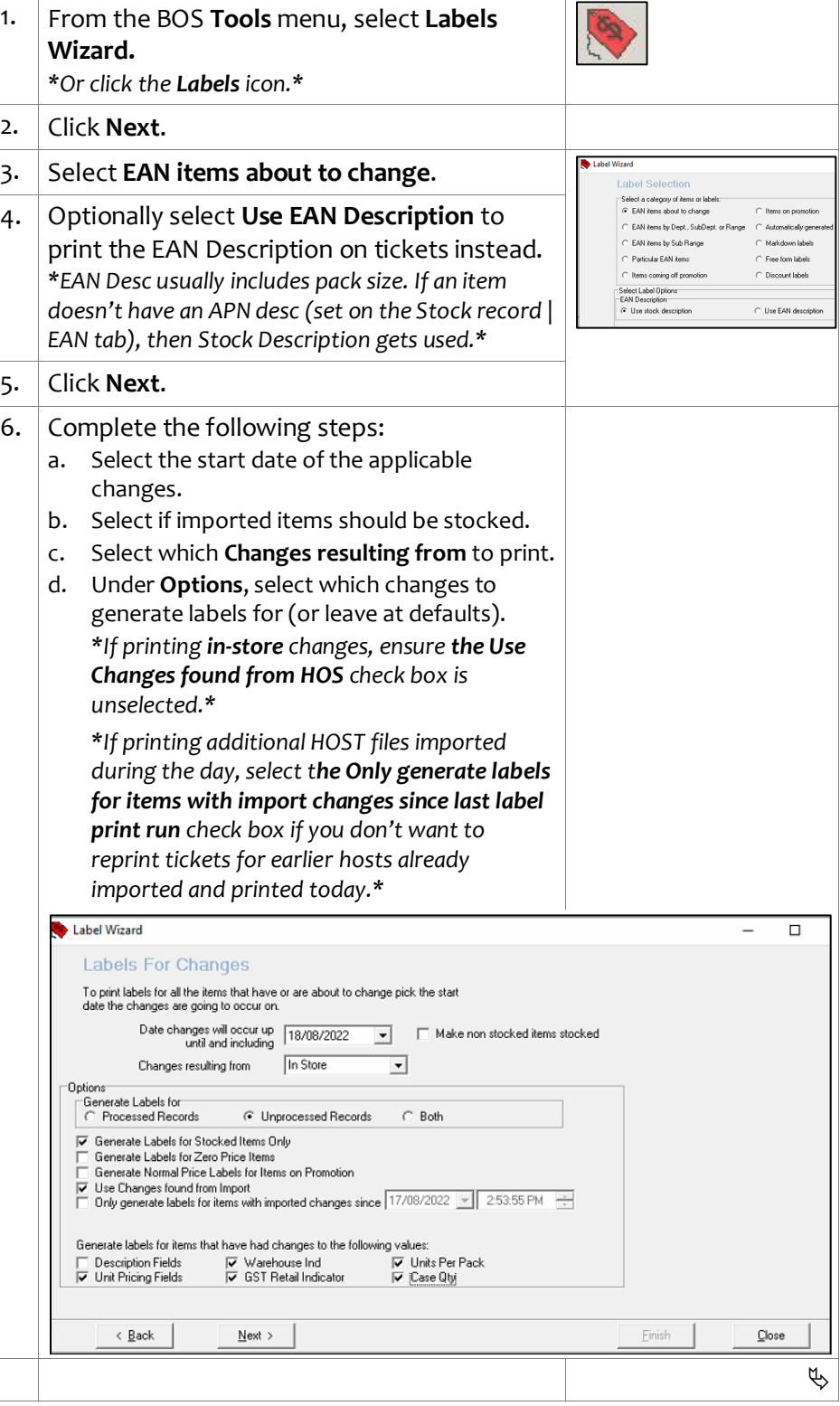

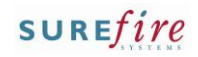

# <span id="page-1-0"></span>**PRO-5g** *Page| 2 of 2*

#### **Hints and Tips**

- $\checkmark$  Check that the correct ticket paper, in sufficient quantity, is in the printer before you press **Print.**
- If you print **Quaint tickets**, only the products registered with this label type will print when you select **Special Quaint Label** stationary; you won't be printing all the tickets that were listed in the Print Summary.
- $\checkmark$  Delete tickets after they've printed successfully and you no longer require them.
	- If you click **Continue** at step [14](#page-1-0), the system doesn't let you print other tickets in this session until you either delete them or reprint them (the original ticket quantity will be duplicated).

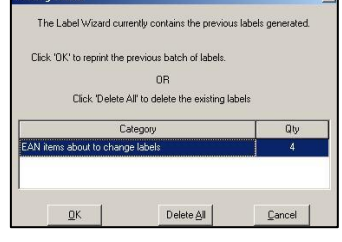

 If you simply click **Close** at ste[p 14,](#page-1-0) the tickets are also automatically deleted and won't be duplicated if you reopen Labels Wizard and select to print the same tickets.

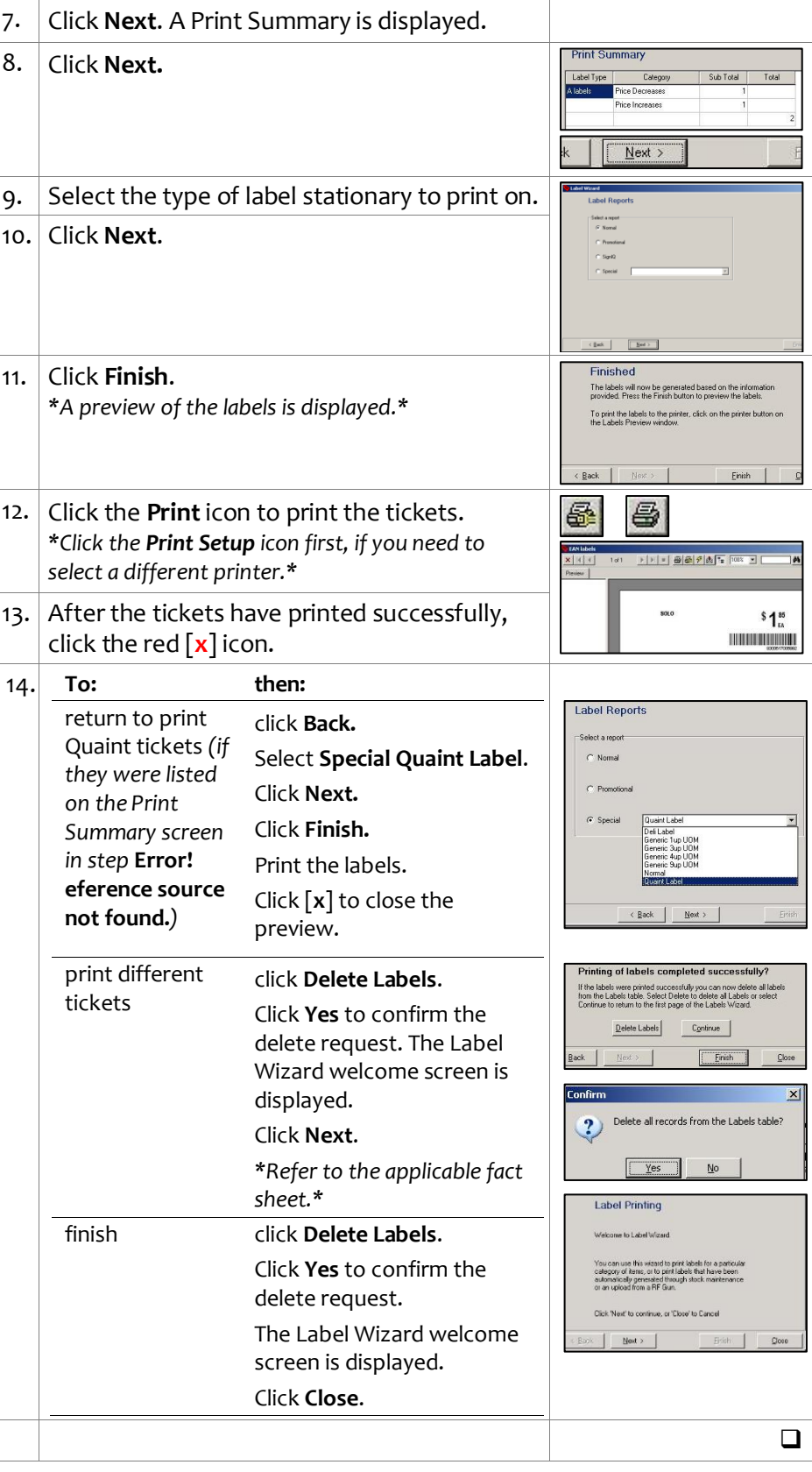